# **RANCANG BANGUN APLIKASI PERAMALAN NILAI SAHAM MENGGUNAKAN ALGORITMA KALMAN FILTER**

Erwin Ruslim Sia<sup>1</sup>, Seng Hansun<sup>2</sup>

Program Studi Teknik Informatika, Universitas Multimedia Nusantara, Tangerang, Indonesia Email: <sup>1</sup>rwinsia@gmail.com, <sup>2</sup>hansun@umn.ac.id

## **ABSTRACT**

*Every prediction have different probability, including prediction in stock market. In order to give the best prediction with the highest probability, we try to determine how Kalman Filter, an algorithm that uses recursive function to predict future value, produce high probability in predicting stock price. There are two set of data companies that are used in this application, namely XL Axiata Tbk. with success percentage at 95,83%, and Astra Agro Lestari Tbk. with success percentage at 95,07%. This application is developed using C# programming language and SQL SERVER.*

*Keyword: stock, Kalman Filter, C#, SQL SERVER*

#### **1. PENDAHULUAN**

Saham merupakan surat berharga sebagai bukti tanda penyertaan atau kepemilikan seseorang atau badan hukum dalam suatu perusahaan, khususnya perusahaan publik yang memperdagangkan sahamnya [1]. Investasi dalam bentuk saham banyak dipilih para investor karena saham mampu memberikan keuntungan yang menarik. Dalam aktivitas perdagangan saham sehari-hari, harga-harga saham mengalami fluktuasi baik berupa kenaikan maupun penurunan.

Pembentukan harga saham terjadi karena adanya permintaan dan penawaran atas saham tersebut. Indeks harga saham merupakan suatu indikator yang menunjukkan niai dari harga saham. Dengan adanya data masa lalu dari indeks saham, kita dapat mengetahui trend pergerakan harga saham saat ini. Pergerakan indeks menggambarkan kondisi pasar pada suatu saat dan menjadi indikator penting bagi para investor untuk menentukan apakah mereka akan menjual, menahan atau membeli satu atau beberapa saham.

Saham juga merupakan salah satu media investasi yang memiliki peningkatan dan penurun nilai yang tergolong cepat. Hal inilah yang membuat para pemilik modal tertarik untuk ikut bergabung menjadi investor. Sejalan dengan keinginan para investor tersebut, banyak ahli ekonomi yang mencoba mengembangkan metode-metode dalam memprediksi nilai saham di masa mendatang.

Ada banyak metode yang berkembang antara lain *evolution strategies, genethics algorithm* dan *kalman filter*. Metode yang digunakan dalam penelitian ini adalah kalman *filter*.

Kalman *Filter* merupakan estimasi yang menggunakan persamaan *linear quadratic* dan merupakan algoritma yang bersifat rekursif [2]. Metode ini dipilih karena menggunakan beberapa set ukuran yang didapat berdasarkan data masa lalu dan beberapa variabel pengganggu yang mempengaruhi hasil prediksi nilai tersebut [3]. Rumus yang digunakan dalam algoritma Kalman *filter* dapat berbeda-beda dikarenakan model yang dibangun juga dapat berbeda-beda sesuai dengan kebutuhan.

Secara khusus penulis akan mengaplikasikan model Kalman *filter* yang dibangun oleh Rick Martinelli dan Neil Rhoads. Melalui aplikasi ini diharapkan mampu memberikan kemudahan bagi para investor saham untuk memutuskan langkah bisnis yang tepat.

### **2. TINJAUAN PUSTAKA**

#### **2.1 Saham**

Saham adalah satuan nilai atau pembukuan dalam berbagai instrumen finansial yang mengacu pada bagian kepemilikan sebuah perusahaan [1]. Dengan menerbitkan saham, memungkinkan perusahaanperusahaan yang membutuhkan pendanaan jangka panjang untuk menjual kepentingan dalam bisnis dengan imbalan uang tunai.

Pergerakkan nilai saham dapat dipengaruhi oleh berbagai faktor antara lain suku bunga, psikologi investor, faktor politik, dan bencana alam [4]. Berikut merupakan penjelasan dari faktor-faktor tersebut.

Suku Bunga. Jika suku bunga kemungkinan akan turun, saham akan mudah dilirik pembeli dan harga pun akan meningkat. Tetapi kemudian ada juga tingkat permintaan untuk barang-barang dalam ekonomi, yang akan mendorong naik harga saham ketika jumlah permintaan tersebut meningkat, dan tentu bisa terjadi sebaliknya. Tetapi untuk permintaan barang-barang dari luar negeri akan bergantung pada nilai tukar mata uang, dimana sebagian dari nilai mata uang juga tergantung pada tingkat suku bunga dan sebagainya.

Psikologi Investor. Banyak orang mungkin akan terjun ke dalam pasar yang sudah *overheat*, dimana sebetulnya lebih baik tidak memasuki pasar saat itu. Dan mereka panik dan kabur dari pasar ketika

sebenarnya itulah saat yang tepat untuk melakukan aksi beli. Di dalam sejarah perekonomian, kita telah melihat bagaimana pasar bisa melampaui dan mendorong harga naik ke tingkat yang tidak sewajarnya jika dibandingkan dengan kinerja ekonomi yang nyata. Dan ada hal sebaliknya, dengan orang-orang melakukan aksi jual saat ekonomi sedang baik-baik saja, hanya karena sentimen sedang negatif.

Faktor Politik dan Bencana Alam. Adanya pemilihan umum, pembunuhan, serangan teroris, bencana alam, *epidemic*, wabah, dan banyak kejadian lainnya dimana bisa memberikan kejutan yang terjadi besok dan hilang dihari selanjutnya, atau akan ada selama waktu bertahun-tahun, yang bisa membuat nilai saham naik atau turun. Perlu dicatat bahwa ini adalah faktor non-ekonomi, yang artinya pasar juga merefleksikan hal ini. Beberapa faktor ini mampu memicu harga saham untuk naik, sementara beberapa lainnya memicu harga turun; terkadang faktor yang tidak tetap mampu memberikan kotradiktif terhadap faktor tertentu lainnya. Jadi kita memiliki interaksi dari faktor-faktor ini yang simultan dan multitafsir dengan ukurang intensitas yang sangat variatif.

#### **2.2 Algoritma Kalman Filter**

Kalman *filter* yang juga dikenal sebagai estimasi kuadrat linier (LQE), adalah sebuah algoritma yang menggunakan serangkaian pengukuran yang diamati dari waktu ke waktu, mengandung variasi acak, dan menghasilkan perkiraan variabel yang tidak diketahui dimana variabel tersebut cenderung lebih tepat dibandingkan dengan perhitungan yang didasarkan pada pengukuran tunggal saja [2]. Kalman *filter* beroperasi secara rekursif terhadap kumpulan data dari periode-periode sebelumnya. Secara umum perumusan Kalman *Filter* adalah sebagai berikut.  $X_k = K_k$ .  $Z_k + (1 - K_k)$ .  $X_{k-1}$  (1)

dimana :

1.  $X_k$  adalah nilai yang akan di ramalkan,

- 2. Kk adalah Kalman *Gain*,sebuah nilai estimasi berdasarkan data histori,
- 3. Zk adalah *measured value*, sebuah koefisien nilai ukur yang dapat berubah-ubah sewaktu-waktu tergantung pada perbandingan standar deviasi pada data dan model dan
- 4.  $X_{k-1}$  adalah nilai yang telah diketahui pada periode sebelumnya.

Penggunaan Kalman *Gain* dan *measured value* meningkatkan tingkat akurasi karena menghilangkan faktor-faktor *error* dengan perhitungan dari data histori.

Perhitungan untuk setiap variable tersebut dapat berbeda sesuai dengan model yang dibangun.

Dalam membangun aplikasi ini, penulis menggunakan model yang dibangun oleh Rick Martinelli dan Neil Rhoads [5]. Model tersebut terbagi atas dua rumus utama.

$$
X_{k|k-1} = 3(X_{k-1} \cdot X_{k-2}) + X_{k-3}
$$
\n
$$
X_{k|k} = X_{k|k-1} + G_k(y_k \cdot X_{k|k-1})
$$
\n(3)

dimana :

- $\bullet$  X<sub>klk-1</sub> adalah hasil prediksi nilai saham pada hari ke- k,
- k adalah *variable* yang menandakan periode saham tertentu,
- $\bullet$   $X_k$  atau  $X_{k|k}$  adalah *filtered trend value* yang merupakan hasil perhitungan yang melibatkan hasil prediksi dan data yang sesungguhnya pada hari yang sama,
- yk adalah data atau nilai saham yang sebenarnya,
- Gk adalah Kalman *Gain,* variabel yang mengurangi faktor-faktor kesalahan yang ada pada model yang dibangun.

Pada awal perhitungan, nilai dari Kalman *Gain* telah ditentukan yaitu 0,5. Dengan menggunakan dua rumus di atas, penulis menghitung nilai prediksi untuk nilai saham dengan menggunakan data histori selama setahun ke belakang [5]. Setelah selesai melakukan perhitungan dengan nilai Kalman *Gain* adalah 0,5, penulis melakukan perhitungan untuk mengoptimalkan nilai Kalman *Gain* dengan variabel T. Variabel T adalah sebuah *tracking parameter* yang menghitung ulang seluruh data histori untuk mendapatkan nilai Kalman *Gain* yang akurat. Pada tahap ini, dibutuhkan dua variabel tambahan yaitu *residual* dan *innovation*. Residual adalah perbedaan antara nilai saham yang sesungguhnya dan *filtered trend value*. Innovation adalah perbedaan antara nilai saham yang sesungguhnya dan hasil prediksi nilai saham tersebut. Berikut adalah rumus untuk kedua variabel tersebut.

$$
(residual) r_k = y_k - X_{k|k}
$$
 (4)

(*innovation*) 
$$
v_k = y_k - X_{k|k-1}
$$
 (5)

Tahap berikutnya adalah menghitung variance dari kedua variabel tersebut. Variabel V adalah nilai *variance* dari *innovation* dan variabel R adalah nilai *variance* dari *residual*. Adapun hubungan antara R, V, dan Kalman *Gain* adalah sebagai berikut.

$$
(Kalman Gain)Gk = 1 - (R/V)
$$
 (6)

Rumus dari variabel T adalah sebagai berikut.  $T = \log(\Omega/R)$  (7)

Q adalah hasil kali dari hasil kuadrat dari V dan

Kalman *Gain*.

$$
Q = G_k \cdot V^2 \tag{8}
$$

Tujuan dari perhitungan dengan variabel T adalah mencari nilai V minimum. Cara mencari nilai V minimum adalah dengan memasukkan nilai T antara -5 sampai dengan 5. Setelah mendapatkan nilai V minimum, maka penulis menghitung nilai Kalman *Gain* berdasarkan rumus (6). Nilai Kalman *Gain* yang baru didapatkan dari rata-rata hasil perhitungan menggunakan nilai V minimum. Setelah mendapatkan nilai Kalman *Gain* yang baru, penulis kembali melakukan perhitungan menggunakan rumus (2) dan rumus (3) untuk mendapatkan hasil prediksi yang terbaru.

#### **2.3 Time Series**

*Time series* adalah serangkaian nilai-nilai variabel yang disusun berdasarkan waktu. Analisis *time series* mempelajari pola gerakan nilai-nilai

Vol. 3, No. 2, Oktober 2014, ISSN : 2089-9033

variabel pada suatu jenjang waktu yang diatur [6]. Dari analisis *time series* dapat diperoleh ukuranukuran yang dapat digunakan untuk membuat keputusan pada saat ini, untuk peramalan dan untuk merencanakan masa depan. Ada metode lain untuk meramalkan masa depan yang disebut model *regresi*. Keunggulannya adalah bahwa penyusunan model *regresi* didasarkan pada teori atau logika ekonomi, sementara model *time series* dapat dikatakan tanpa landasan teori, namun semua metode didasarkan pada asumsi bahwa pola lama akan terulang.

### **3. METODOLOGI**

Metode penelitian yang digunakan dalam penelitian ini adalah sebagai berikut:

1. Pengumpulan Data

Pada tahap ini dilakukan pengumpulan data-data yang akan digunakan untuk keperluan aplikasi.

2. Perancangan Aplikasi

Perancangan aplikasi dilakukan dengan pembuatan diagram dan *flowchart* yang dimaksudkan untuk memahami dan mendesain keseluruhan alur kerja aplikasi yang akan dibuat.

3. Analisis algoritma

Pada tahap ini akan dianalisis algoritma yang digunakan, yaitu algoritma Kalman *filter*. Hal-hal yang akan dianalisis meliputi cara kerja algoritma dan detail kegunaan algoritma, sehingga dapat diimplementasikan dengan optimal pada aplikasi ini. 4. Pembuatan Program

Pembuatan program dilakukan berdasarkan tujuan dan kegunaan aplikasi dan kemudahan *user* dalam pemakaian aplikasi. Pembuatan program meliputi, *interface*, *database*, dan *code* program secara keseluruhan.

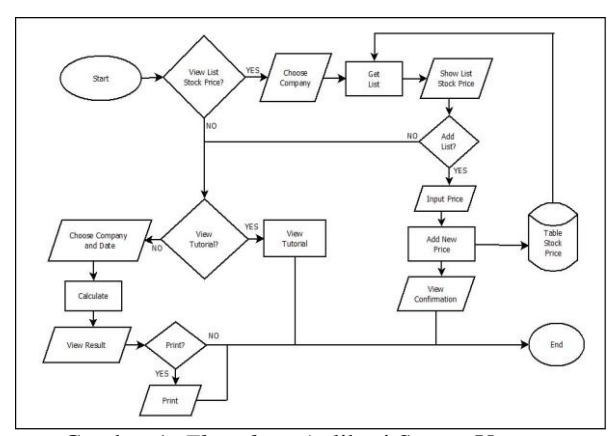

Gambar 1. *Flowchart* Aplikasi Secara Umum

Pada gambar 1, dapat dilihat bahwa saat pertama *user* menjalankan aplikasi, maka yang dilihat adalah halaman *tutorial*. Setelah melewati halaman *tutorial*, *user* memiliki pilihan untuk melihat daftar harga saham, menambah daftar harga saham, atau langsung memilih perusahaan yang ingin dilihat hasil prediksinya. Setelah memilih perusahaan, *user* harus memilih tanggal yang merupakan waktu atau periode yang ingin diramal. Setelah memilih tanggal, maka aplikasi akan memperlihatkan hasil peramalan dalam bentuk tabel dan grafik. *User* akan diberi pilihan untuk mencetak hasil ramalan tersebut.

### **4. IMPLEMENTASI DAN UJI COBA**

#### **4.1 Implementasi**

Aplikasi yang dibangun diimplementasikan berdasarkan rancangan yang telah dibuat dalam bentuk *flowchart*, diagram-diagram, dan rancangan antarmuka. Berikut merupakan *screenshot* dari hasil implementasi rancangan-rancangan tersebut beserta penjelasannya.

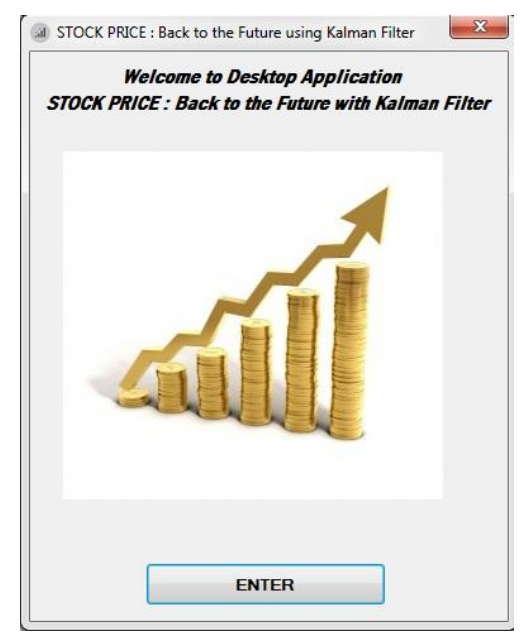

Gambar 2. *Screenshot Form* Pembuka

Tampilan di atas merupakan tampilan pembuka aplikasi ini. Tombol yang bertuliskan *enter* tersebut berfungsi untuk mengantar *user* masuk ke dalam aplikasi ini.

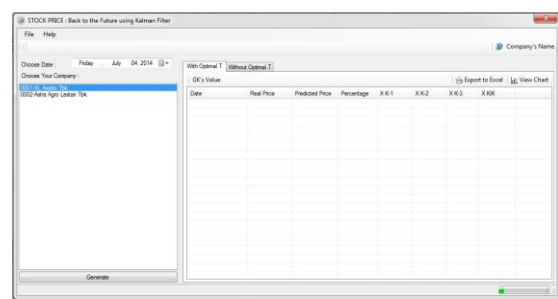

Gambar 3. *Screenshot Form* Utama

Tampilan di atas merupakan tampilan utama aplikasi ini. *Form* ini hanya memiliki dua *submenu*, yaitu *file* dan *help*. Menu *file* berisikan *link* yang ditujukan pada *form* kontrol daftar nilai saham. Menu *help* berisikan dua *link* yang ditujukan kepada *form* petunjuk dan kotak berisi pesan tentang penulis. *Form* ini dibagi menjadi dua bagian, yaitu *tab control* di sebelah kanan dan *panel input* di sebelah kiri. *Panel* 

Vol. 3, No. 2, Oktober 2014, ISSN : 2089-9033

*input* terbagi menjadi tiga bagian yaitu suatu kontrol *input* untuk waktu yang biasa dikenal dengan sebutan *datetime picker*, *listbox* yang berisikan daftar perusahaan, dan sebuah tombol yang akan melaksanakan perhitungan untuk ditampilkan di *tab control*. *Tab control* di atas terdiri atas dua *sub-tab* yang membedakan hasil perhitungan sebelum (Gambar 4) dan sesudah (Gambar 5) ditambahkan optimal T. Pada masing-masing *sub-tab* juga terdapat tombol *view chart* yang berfungsi membuka *form* grafik dan tombol *export to excel* yang berfungsi untuk menjadikan daftar tersebut dalam format Microsoft Excel.

| File Help                                             |                                    |            |                        |            |           |           |          |                     |                    |
|-------------------------------------------------------|------------------------------------|------------|------------------------|------------|-----------|-----------|----------|---------------------|--------------------|
|                                                       |                                    |            |                        |            |           |           |          |                     | All 33 decade This |
| 04.2014 Ill-<br><b>July</b><br>Friday<br>Choose Date: | With Optimal T. Without Optimal T. |            |                        |            |           |           |          |                     |                    |
| Choose Your Company                                   | Gk's Value: 0.500                  |            |                        |            |           |           |          | Six Export to Excel | Let View Chart     |
| 20300 Audio 114<br>0002-Aatra Apro Lestar Tbk         | <b>Cote</b>                        | Real Price | <b>Predicted Price</b> | Percentage | XK1       | XK2       | XK3      | X KK                | $\vdots$           |
|                                                       | Apr 09.2013                        | 5600       | RADO                   | $100 -$    |           | ö         | 'n       | 5600                |                    |
|                                                       | Apr 10, 2013                       | 5400       | 5400                   | 100        | t.        | n         | $\alpha$ | 5400                |                    |
|                                                       | Apr 11, 2013                       | 5450       | 5450                   | 100        | n         | n         | o        | 5450                |                    |
|                                                       | Apr 12, 2013                       | 5550       | 6750                   | 96.396003  | 5450      | 5400      | seno     | 5650                |                    |
|                                                       | Apr 16, 2013                       | 5400       | 6000                   | 88 888999  | 5650      | 5450      | 5400     | 5700                |                    |
|                                                       | Apr 16, 2013                       | spen       | 5600                   | 93 33 3000 | 5,700     | seso      | 5450     | 5425                |                    |
|                                                       | Apr 17, 2013                       | 5150       | 4825                   | \$3,689002 | 5425      | 5700      | 5650     | 4987.5              |                    |
|                                                       | Apr 18, 2013                       | 5200       | 4387.6                 | 84,375     | 4987.6    | 5425      | 5700     | 4793.75             |                    |
|                                                       | Apr 19, 2013                       | 5150       | 4943.75                | 94 053001  | 4793.75   | 49875     | 5425     | 4996.875            |                    |
|                                                       | Apr 22, 2013                       | 5200       | 5536.875               | 92.367996  | 4996.875  | 4793.75   | 4987.5   | 5350.4379.          |                    |
|                                                       | Apr 24, 2013                       | 5150       | 5938.4385648           | 83 525001. | 5358, 437 | 4556.875  | 4793.76  | 5574.2192           |                    |
|                                                       | Apr 25, 2013                       | 5150       | 5524.2192382           | 92.734501  | 5574.219  | 5358.437  | 4996.875 | 5337,1098           |                    |
|                                                       | Apr 26, 2013                       | 5100       | 4687.5098632           | 91.903999  | 5337,109  | S574.219. | 5398.43  | 4893 5551           |                    |
|                                                       | For 29, 2013                       | 5100       | 4243.5551757.          | 83,207000  | 4853, 566 | 5337.109. | 5574.21. | 4671 7778.          |                    |
|                                                       | Apr 30, 2013                       | 5100       | 4671.7778320           | 91 602996  | 4671.777  | 4893.955  | 5332.10  | 4935 8991           |                    |
|                                                       | May 01, 2013                       | 5050       | <b>GS35 8891601</b>    | 50.377998  | 4885, 889 | 4671.777  | 4853.55  | 5252 5648           |                    |
|                                                       | May 02, 2013                       | 4700       | <b>5032 5643242</b>    | 74 617996  | 5292,944  | 4885.989. | 4671.77  | 5266,4721           |                    |
|                                                       | May 03, 2013                       | 4725       | 48964711914            | 96.371002  | 5296,472  | 5252, 944 | 4225.23  | 4810,7258           |                    |
|                                                       | May 06, 2013                       | 4350       | 3835.7360839           | 79.095997  | 4810.735  | 5256.472. | 5292.94  | 4342, 0681          |                    |
|                                                       | May 07, 2013                       | 4825       | 3012 5688564           | AD GROSSIE | 4342, 868 | 4810.735. | 5256.47. | 4358 5340           |                    |
| Generate                                              | May 08, 2013                       | 4900       | 4858.9340820           | 99.162002  | 4358, 534 | 4342.868  | 4810.73  | 4879.4667           |                    |

Gambar 4. *Screenshot Form* Utama Sebelum Perhitungan

Pada tampilan di atas terlihat nilai dari variabel Gk adalah 0.5 yang merupakan nilai yang telah ditetapkan di awal. Tampilan untuk nilai Gk yang belum dioptimalisasi oleh variabel T ditampilkan oleh *sub-tab* nomor dua.

| File<br>Help                                               |                                    |            |                        |                |           |          |         |           |                                     |
|------------------------------------------------------------|------------------------------------|------------|------------------------|----------------|-----------|----------|---------|-----------|-------------------------------------|
|                                                            |                                    |            |                        |                |           |          |         |           | <b>Sit XL Aviata This</b>           |
| 04.2014 (ii) =<br>July.<br>Friday<br>Choose Date:<br>Van 1 | With Optimal T   Without Optimal T |            |                        |                |           |          |         |           |                                     |
| Choose Your Company                                        | Gk's Value: 0.795                  |            |                        |                |           |          |         |           | in Export to Excel   La! View Chart |
| <b>SOTO</b> Space He<br>0002-Astra Agro Lestari Tbk        | Date                               | Real Price | <b>Predicted Price</b> | Percentage     | X X 1     | XK2      | XKQ     | XXX       | ۰                                   |
|                                                            | Apr 09, 2013                       | 5600       | 5600                   | 100            | ć         | ö        | n       | 5600      |                                     |
|                                                            | Apr 10, 2013                       | 5400       | 5400                   | 100            | ŕ         | n        | n       | 5400      |                                     |
|                                                            | Apr 11, 2013                       | 5450       | 5450                   | 100            | r.        | ö        | n       | 5450      |                                     |
|                                                            | Apr 12, 2013                       | stag       | 5750                   | 56,396003      | 5450      | 5400     | 5600    | 5591.0971 |                                     |
|                                                            | Apr 15, 2013                       | 5400       | 5823.2919921.          | 92 16 1003.    | 5591.097  | 5450     | 5400    | 5486.9790 |                                     |
|                                                            | Apr 16, 2013                       | 5250       | 5137 645960            | 97,860000      | 5486.979  | 5591.097 | 5450    | 5226 9130 |                                     |
|                                                            | Apr 17, 2013                       | 5150       | 4810.8989257           | 93,416000      | 5226,913  | 5406,979 | 5591.09 | 5080 3198 |                                     |
|                                                            | Apr 18 2013                        | 5200       | 5047.19921875          | 97.061996      | 916.0803  | 5226,913 | 5486.97 | 5168,6020 |                                     |
|                                                            | Apr 19, 2013                       | 5150       | 5491769266             | 93 362998      | 5368,652  | 5090.319 | 5226.91 | 5220,2260 |                                     |
|                                                            | Apr 22, 2013                       | 5200       | 5235.1918945.          | 10 322910      | 5220 226  | 5168,602 | 5080.31 | 5207,2309 |                                     |
|                                                            | Apr 24, 2013                       | 5150       | 5129 6171875           | 99 603956      | 5207.230  | 5220.226 | 5168.60 | 5145 8120 |                                     |
|                                                            | Apr 26, 2013                       | 5155       | 5005.9892382           | 97,786003      | 5145 812  | 6207.230 | 5220.22 | 5126 5688 |                                     |
|                                                            | Apr 26, 2013                       | 5100       | 5149 5009765           | 99 020999.     | 5126, 568 | 5145.812 | 5207.23 | 5110 1718 |                                     |
|                                                            | Apr 29, 2013                       | 5100       | 5096.62109375          | 99.933998      | 5110.171  | 5126,568 | 5145.81 | 5059.3061 |                                     |
|                                                            | Apr 30, 2013                       | 5100       | 5093 9721679           | 99,882003      | 306, 8502 | 5110.171 | 5126.56 | 5098 7612 |                                     |
|                                                            | May 01, 2013                       | sceso      | 5100,5371053           | 10,941003      | 5050.761  | 5093.306 | 5110.17 | 5062.0278 |                                     |
|                                                            | May 02, 2013                       | 4700       | 4989 1059670           | 53 848999      | 5062.027  | 5098.761 | 5099.30 | 4759 4057 |                                     |
|                                                            | May 03, 2013                       | 4725       | 4190.8950195           | <b>DRAWING</b> | 4759, 405 | 5062.027 | 5098.25 | 4615.25   |                                     |
|                                                            | May 06, 2013.                      | 4850       | 4629 5610351           | \$6,455001     | 4615.25   | 4759.405 | 5062.02 | 4804 7031 |                                     |
|                                                            | May 07, 2013                       | 4825       | 5327.7651367           | E9 580001.     | 4804 703  | 4615.25  | 4759.40 | 4928 3100 |                                     |
| Generate                                                   | May 03, 2013                       | 4500       | 4504.0709007           | \$6,242956     | 4928.310  | 4804,703 | 4615.25 | 4917,6860 |                                     |

Gambar 5. *Screenshot Form* Utama Sesudah Perhitungan

Adapun pada tampilan di atas, nilai dari variabel Gk telah berubah setelah dioptimalisasi oleh variabel T. Tampilan nilai Gk yang telah dioptimalisasi ditampilkan pada *sub-tab* yang pertama.

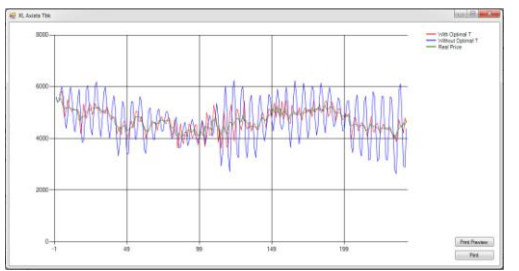

Gambar 6. *Screenshot Form* Grafik

*Form* di atas berfungsi menampilkan hasil perhitungan dalam bentuk grafik. Warna hijau mewakili nilai dari harga saham yang sebenarnya, warna biru mewakili hasil peramalan harga saham sebelum dioptimalisasi oleh variabel T, dan warna merah mewakili hasil peramalan harga saham setelah dioptimalisasi oleh variabel T. Pada *form* grafik ini terdapat tombol *print preview* yang berfungsi untuk melihat *preview* sebelum dicetak dan tombol *print* yang berfungsi melakukan proses cetak.

*Form* yang menampilkan *preview* dari grafik tersebut merupakan *dialog box* yang telah disediakan di dalam *library* aplikasi yang digunakan penulis dalam membangun aplikasi ini. Berikut adalah Screenshot dari *dialog box* tersebut.

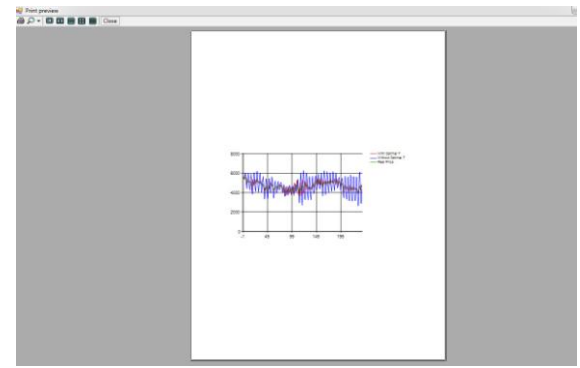

Gambar 7. *Screenshot Form Print Preview* Grafik

Pada *dialog box* di atas juga terdapat tombol *print* yang dapat melakukan kegiatan cetak. Tombol tersebut merupakan *shortcut* yang disediakan di dalam *dialog box* di atas.

Tampilan berikutnya merupakan tampilan untuk kontrol daftar nilai saham. Pada *form* kontrol daftar nilai saham, *user* dapat melihat dan menambah nilai saham.

Pada *form* ini terdapat *combobox* yang menampilkan daftar perusahaan yang tersedia. Setelah *user* memilih melalui *combobox*, maka pada *listview* akan ditampilkan daftar nilai saham yang ada di *database*.

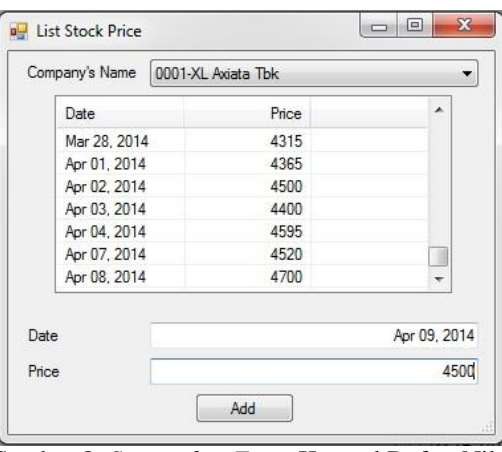

Gambar 8. *Screenshot Form* Kontrol Daftar Nilai Saham

Vol. 3, No. 2, Oktober 2014, ISSN : 2089-9033

Tanggal yang tertera pada *textbox date* tidak dapat diubah oleh *user*. Isi *textbox* tersebut telah secara otomatis diberikan berdasarkan tanggal terakhir di *database*. Seandainya *user* ingin menambahkan nilai atau harga saham yang baru, maka *user* hanya perlu memasukkan nilai saham yang baru pada *textbox price* lalu menekan tombol *add*. Jika berhasil, maka akan muncul pemberitahuan seperti di Gambar 9.

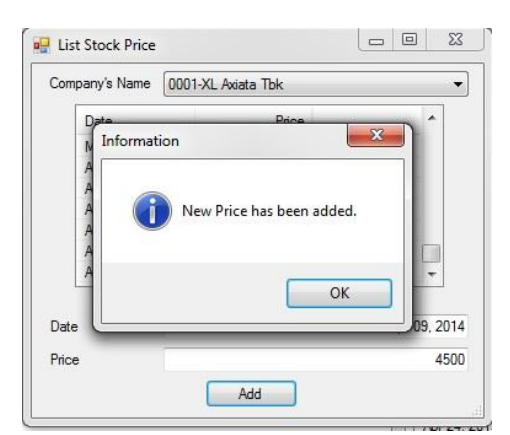

Gambar 9. *Screenshot Form* Konfirmasi Kontrol Daftar Nilai Saham

Setelah pemberitahuan, *listview* yang ada pada *form* tersebut akan di-*refresh* sehingga data yang baru dimasukkan oleh *user* dapat langsung ditampilkan. Perubahan juga terjadi terhadap *textbox date* dimana tanggal yang ditetapkan telah bertambah satu hari sesuai dengan data di dalam *database* yang telah berubah.

| Company's Name | 0001-XL Axiata Tbk |              |
|----------------|--------------------|--------------|
| Date.          | Price              | ▴            |
| Apr 01, 2014   | 4365               |              |
| Apr 02, 2014   | 4500               |              |
| Apr 03, 2014   | 4400               |              |
| Apr 04, 2014   | 4595               |              |
| Apr 07, 2014   | 4520               |              |
| Apr 08, 2014   | 4700               |              |
| Apr 09, 2014   | 4500               |              |
| Date<br>Price  |                    | Apr 10, 2014 |

Gambar 10. *Screenshot Form* Kontrol Daftar Nilai Saham Setelah Di-*update*

Tampilan terakhir adalah *Screenshot* dari *form* petunjuk yang berfungsi sebagai penuntun bagi *user* dalam memahami pemakaian aplikasi ini.

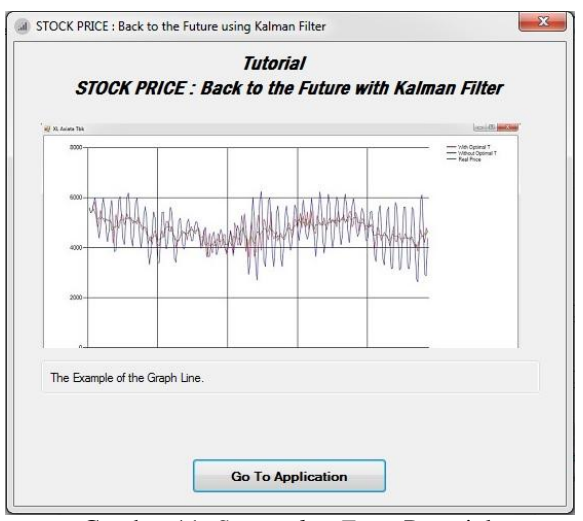

Gambar 11. *Screenshot Form* Petunjuk

Gambar dan penjelasan yang ada di dalam *form* tersebut akan otomatis berganti setelah beberapa saat. Tombol *go to application* berfungsi untuk kembali ke *form* utama.

#### **4.2 Uji Coba**

Perusahaan yang diujicobakan di sini adalah XL Axiata Tbk dan Astra Argo Lestari Tbk. Perhitungan dilakukan pada periode 9 April 2013 sampai dengan 8 April 2014 dimana nilai yang dibandingkan adalah nilai saham pada tanggal 8 April 2014, dengan hasil perhitungan menggunakan Kalman *Filter* pada tanggal yang sama.

Pertama-tama, perhitungan dimulai dengan mengaplikasikan rumus (2) dan rumus (3) dengan nilai Kalman *Gain* adalah 0,5.

Berikut penjelasan perhitungan nilai Kalman *Gain*. Pada tahap pertama dilakukan perhitungan untuk mencari *variance* dari *residual. Variance* dari XL Axiata Tbk. adalah 43.761,5 dan *variance* dari Astra Agro Lestari adalah 5.267.394,443.

Pada tahap kedua dilakukan perhitungan untuk mencari V minimum berdasarkan *range* T yang telah ditentukan menggunakan rumus (7) dan rumus (8). Adapun hasil dari perhitungan adalah sebagai berikut. V minimum untuk XL Axiata Tbk. adalah 1548,2053. V minimum untuk Astra Agro Lestari Tbk. adalah 384677,6.

Pada tahap ketiga dilakukan perhitungan untuk mencari rata-rata Kalman *Gain* dengan menggunakan rumus (5) berdasarkan V minimum yang ditemukan. Nilai dari Kalman *Gain* yang telah dioptimalisasi pada periode tersebut adalah 0,795 untuk XL Axiata Tbk dan 0,993 untuk Astra Agro Lestari Tbk.

Terakhir, dilakukan kembali perhitungan menggunakan rumus (2) dan rumus (3) berdasarkan nilai Kalman *Gain* yang baru. Berikut merupakan hasil persentase tingkat akurasi perhitungan pada tanggal 8 April 2014. Persentase XL Axiata Tbk. mencapai 97,83% dan persentase Astra Agro Lestari Tbk mencapai 99,21%.

Adapun persentase keberhasilan merupakan ratarata dari seluruh persentase perhitungan di setiap periode atau setiap hari. Berikut merupakan hasil ratarata dari persentase tersebut. Persentase keberhasilan XL Axiata Tbk. mencapai 95,83% dan persentase keberhasilan Astra Agro Lestari Tbk mencapai 95,07%.

# **5. SIMPULAN**

Berdasarkan hasil implementasi dan uji coba yang dilakukan, simpulan dari penelitian ini adalah aplikasi untuk menghitung nilai saham pada periode mendatang atau satu hari ke depan telah berhasil dibangun. Persentase keberhasilan untuk PT XL Axiata Tbk mencapai 95,83%, sedangkan persentase keberhasilan untuk PT Astra Agro Lestari Tbk mencapai 95,07%.

### **DAFTAR PUSTAKA**

- [1] BEI. 2010. *Saham*. Dalam www.idx.co.id/idid/beranda/produkdanlayanan/saham.aspx, diakses tanggal 6 Februari 2014.
- [2] Esme, Bilgin. 2009. *Kalman Filter For Dummies*. Dalam bilgin.esme.org/BitsBytes/KalmanFilterforDumm ies.aspx, diakses tanggal 7 Februari 2014.
- [3] Ebrahimihjam, Saled & Saleeh, Hassan. 2011. Forecasting Trend and Stock Price with Adaptive Extended Kalman Filter Data Fusion. *Academic Jurnal*. IPEDR vol 4*.*
- [4] Marketiva. 2010. *Faktor Penggerak Pasar Saham*. Dalam http://forex.marketivaid.com/tag/faktor-penggerak-pasar-saham, diakses tanggal 20 Juli 2014.
- [5] Martinelli, Rick & Rhoads, Neil. 2010. Predicting Market Data With A Kalman Filter. *Technical Analysis of Stocks and Comodities.* Vol. 28 Issue 1.
- [6] Yasrin. 2011. *Pengertian Time Series*. Dalam http://id.shvoong.com/writing-andspeaking/2122738-pengertian-time-series/, diakses tanggal 20 Juli 2014.